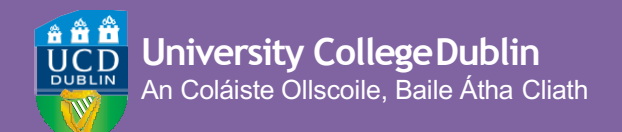

# **HOW TO REGISTER ONLINE**

**A STEP-BY-STEP GUIDE TO UCD REGISTRATION**

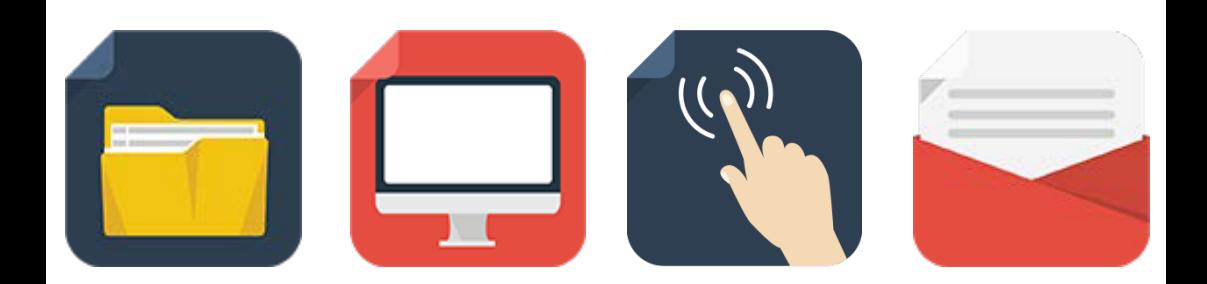

## <span id="page-1-0"></span>**LOGGING IN**

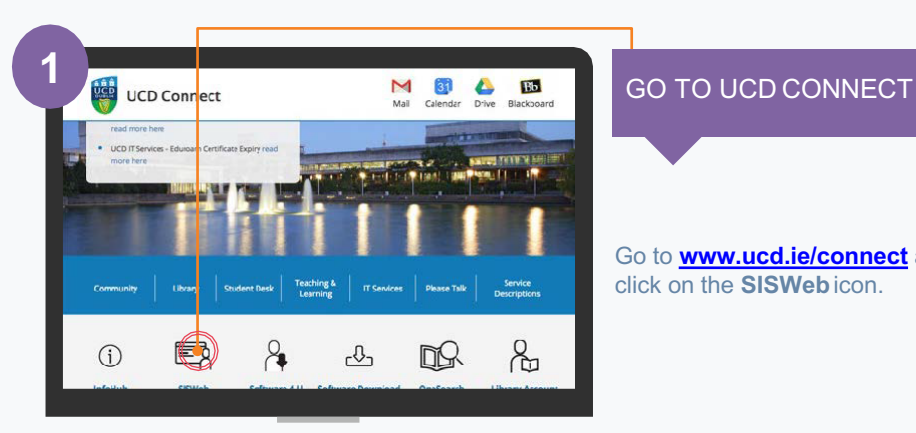

Go to **www.ucd.ie/connect** and click on the **SISWeb**icon.

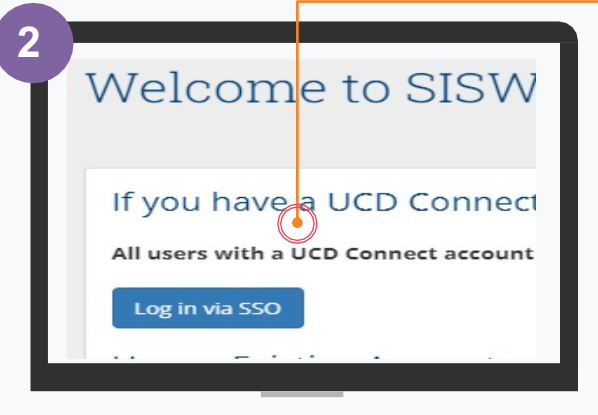

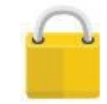

**If your password is your date of birth, you will be asked to change it on first login!**

#### LOG INTO SISWEB

Click on the **Log in via SSO** button

You will be asked to enter your **UCD Connect username and password**.

- Your username is your CAO number or UCD student number if you are a direct applicant or if you were here before.
- If you have already created a SISWeb password, please use that.
- Otherwise, your temporary password is your date of birth (in the format **ddmmyy**).

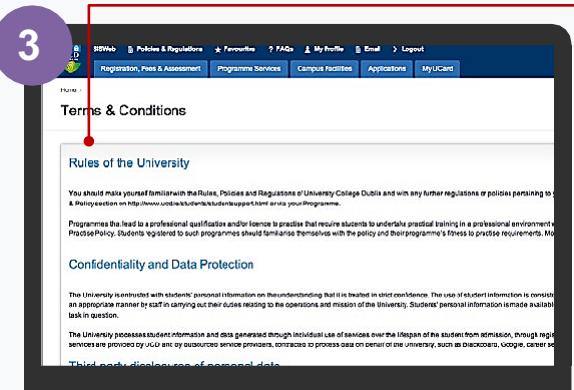

#### **3** AGREE TO THE UCD TERMS&CONDITIONS

When you enter the registration system for the first time you will be required to agree to the **Terms & Conditions of the University** (including the Student Health Declaration).

This is the start of becoming a registered student so make sure you read them carefully.

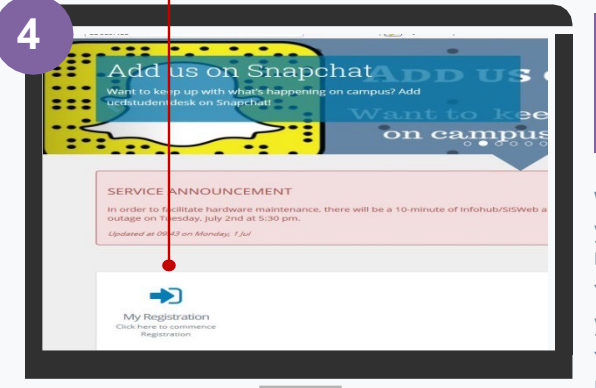

#### CLICK ON MY REGISTRATION AND CONFIRM YOUR **REGISTRATION**

When you click on **My Registration**  you will be asked to confirm your registration for 2021/22

You need to confirm registration so you can select your modules later on. You will then be brought to the **My Registration Page.**

**5** SISWeb My Registra Module Registration Major Selec А **C** Δ Rep M Ð  $\begin{array}{c} \text{Cross/} \\ \text{of} \end{array}$  $\blacksquare$ 

#### MY REGISTRATION PAGE

On this page you can access and complete your **Personal Information**.

You will also be able to access and complete your **Module Registration**  once it opens for you.

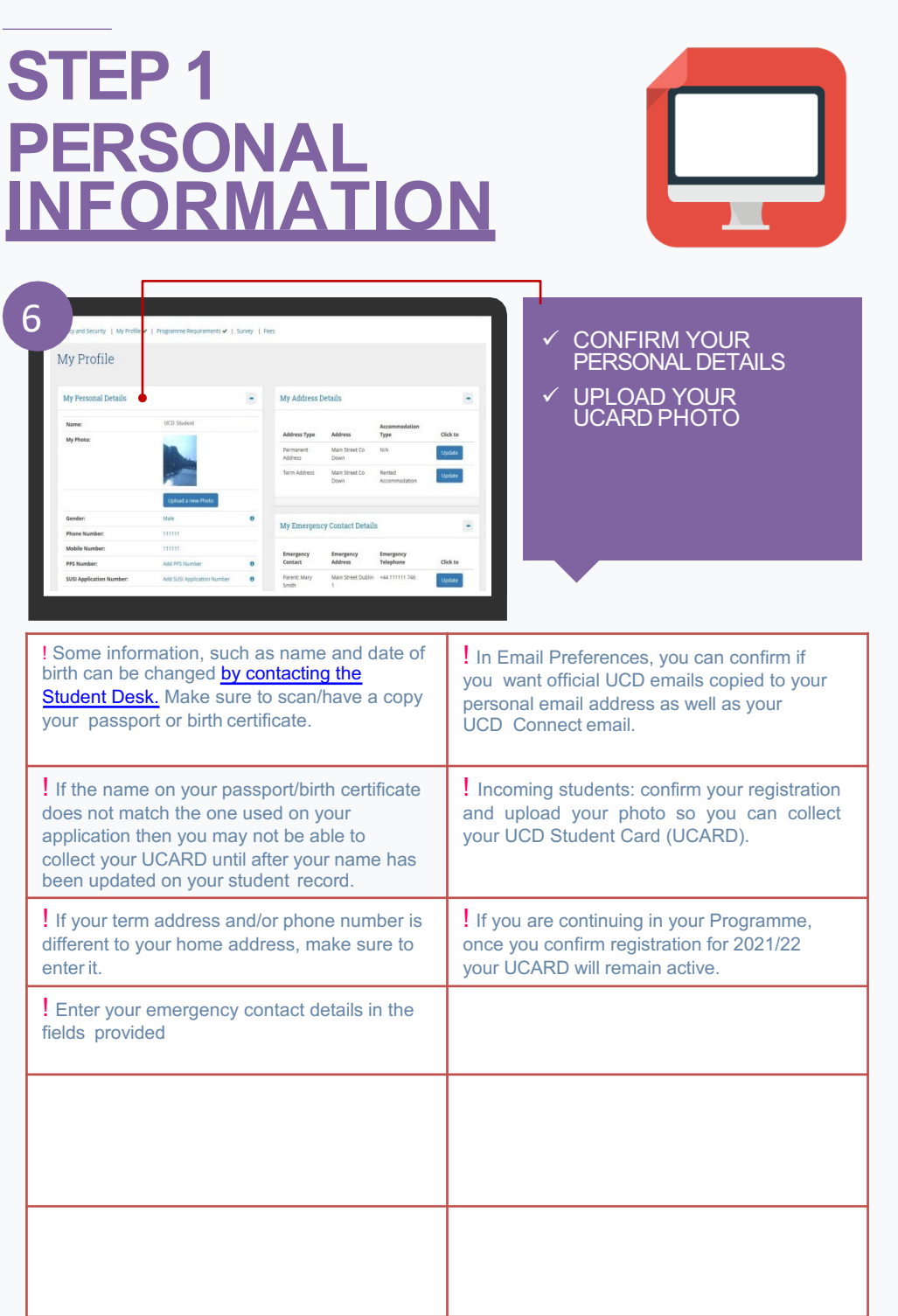

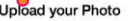

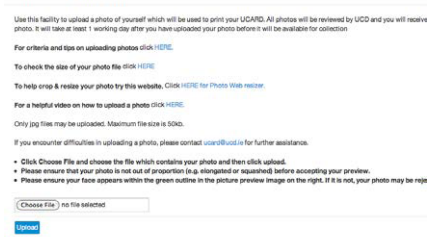

**!** You must show your Passport or Birth Certificate with photo ID before you can collect your UCARD.

### **7** UPLOAD Y[OUR UCARD](mailto:ucard@ucd.ie) **PHOTO**

On the **My Profile page** click on **Upload your Photo**.

Click **Browse** to find your photo on your PC and then click **Upload**.

Preview the photo and if you are happy click **Accept** to upload it.

You need to upload a photo before your UCD Student Card (UCARD) can be printed.

It must be a jpg file, 50KB or less. If you need to resize your photo go to **www.webresizer. com/resizer**

If you need help uploading your photo, contactucard@ucd.ie

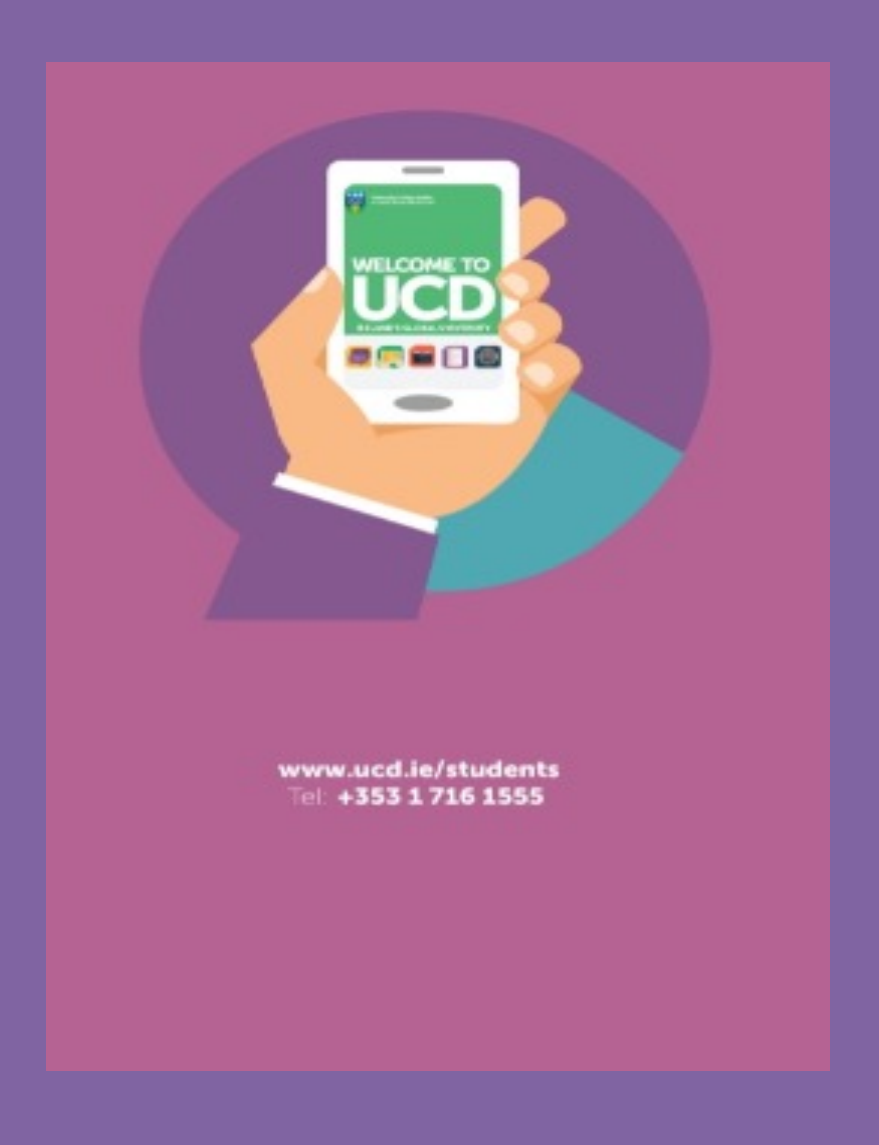